# **Easy Walker EA User Manual**

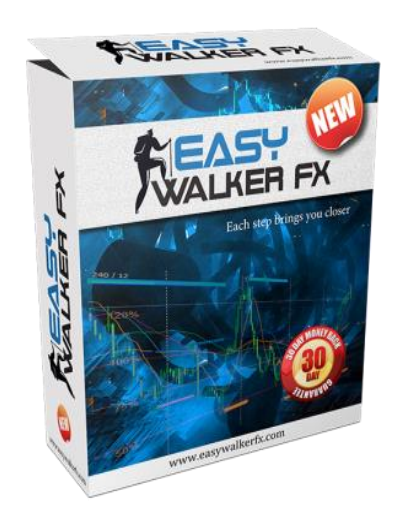

Easy Walker is a night multi-pair scalper EA, which trades during the Asian session, when the market activity is minimal. EA uses a carefully optimized strategy for entering a trade, getting profits on ranging and gently trending market. It uses renko filters to reduce stochastic market noise and selects the most optimal entry and exit points for its trades.

### **Quick Start**

#### **1. Activation**

After purchasing EA, you need to send us the your trading account number for activating your license. One license is valid for one trading account. You can change the account number at any time, free of charge.

#### **2. Installation.**

For installation, you need to copy several files from the distribution archive into Data Folder of your terminal. Start your MetaTrader terminal, select menu Files, then "Open Data Folder". Now,

- Copy the execution file (.ex4) to MQL4\Experts
- Copy the library file (.dll) to MQL4\Libraries
- Copy the preset files (.set) to MOL4\Presets

Restart terminal. For more details about installation read **[How to install a new EA ?](http://forumargolab.net/index.php?threads/expert-advisors-frequently-asked-questions.133/)**

#### **3. Setting up MetaTrader terminal.**

To be able to trade with Expert Advisors, you need to enable Expert Advisors in your terminal and allow dll calls. If you do not know how to do this, read **[How to enable trading with EA](http://forumargolab.net/index.php?threads/expert-advisors-frequently-asked-questions.133/#post-1805)  [and dll calls in MT4 terminal?](http://forumargolab.net/index.php?threads/expert-advisors-frequently-asked-questions.133/#post-1805)**

#### **4. Determining the GMT Offset of your broker.**

Before starting EA, make sure you know the GMT Offset of your broker, that is, the difference between the broker time and GMT time. If you are not sure, read

**[How to determine the GMT Offset of your broker?](http://forumargolab.net/index.php?threads/expert-advisors-frequently-asked-questions.133/#post-1807)**

Note that GMT Offset is usually different in summer and in winter, so you may have to readjust it twice a year.

#### **5. Starting EA.**

- Attach EA to the M15 chart of one of the supported currency pairs.
- Load preset settings provided by vendor for this currency pair. If you are not sure how to do this, read **[How to load preset settings into EA?](http://forumargolab.net/index.php?threads/expert-advisors-frequently-asked-questions.133/#post-1806)**
- Set up the GMTOffset.
- You may wish to adjust the money management parameters according to your personal preferences (see section Money Management). If you are not sure, leave the default values.
- Do **NOT** change other parameters unless you know well what you are doing.

### **Trading pairs**

EA supports trading on six currency pairs: AUDCAD, EURUSD, GBPUSD, GBPCAD,EURGBP, GBPCHF, EURJPY, USDCAD. Attach EA to all charts you wish to trade and load the preset setting files for each pair.

### **Money Management**

There are 3 schemes of money management built-in in the EA.

- 1. **Fixed lot**. In this scheme, the lot size of each trade is specified explicitly by the user. In order to enable this scheme, set the variable **LotSize** to the desired lot size. If LotSize = 0 (default value), this option is switched off.
- 2. **Fixed risk**. In this scheme, the lot size is calculated as a fixed percentage of the deposit. The percentage is adjusted by the variable **Risk**. If Risk = 10 (default value), then for the deposit of 1000\$ the lot size will be 0.1 (1 lot = 100,000\$). For other deposits, the lot size will be scaled accordingly.
- 3. **ActiveMM**. In this scheme, EA will try to calculate the optimal lot size of the trade basing on the trading results for this pair. This scheme is enabled by setting ActiveMM=TRUE. It has 4 parameters: RiskMin, RiskMax, CountMin, and CountMax. As long as the number of trades on this pair is less than CountMin, ActiveMM does nothing, and the lot size is determined by variable Risk. When the number of trades on this pair becomes CountMin or larger, ActiveMM analyses the trading results (but not more than CountMax trades) and adjusts Risk accordingly. RiskMax and RiskMin determine the maximal and minimal risk for ActiveMM. The resulting ActiveMM risk can be decreased/increased by applying RiskDivider.

**RiskDivider** allows you to reduce the optimal trading risk calculated by ActiveMM algorithm by a factor RiskDivider. This might be convenient for example if you have several EAs trading on the same account and you wish to divide your deposit between several EAs. For example, by setting RiskDivider = 2, you reduce the ActiveMM Risk by 2. You may consider this as EA trading on one half of your deposit only; the other half of your deposit can be assigned to another EA or just left out of trading.

## **Settings**

Here we describe the settings of EA, which were not mentioned previously.

**MaxSpread** – sets the maximal allowed spread at the moment of opening the trade.

**UserTPpips** – allows you to change the fixed take-profit of trades. If UserTPpips=0 (default value), EA will use the take-profit from the settings provided by vendor. If UserTPpips is assigned a nonzero value, the vendor take-profit is disregarded and UserTPpips is used instead.

**SLpips** – stop loss level of orders (orders are closed by stop loss in exceptional cases only).

**GMTOffset** – GMT Offset of your broker.

**HourForcedExitGMT** – this setting closes all orders (if any are left) at the prescribed GMT time, thus preventing open trades "escape" from Asian session to London session (if 0, then disabled).

**EndOfMonthDays** – this setting causes EA not trading the last EndOfMonthDays *working* days of the month. For example, if EndOfMonthDays=1 and 30<sup>th</sup> is Saturday, EA will not trade on Friday 29<sup>th</sup> since it is the last working day of the month.

**AutoDST** (TRUE/FALSE) – automatically increases GMTOffset by 1 from April till October (to be used in backtests only).

**Logic1** … **Logic5** – logic parameters, provided by vendor.

**Magic** – magic number.

**Comments** – order comments.

**comment** color – color of the text in the information box.

**box\_color** – background color of the information box.

**Verbose** – write information to logs (recommended).

**Shots** (TRUE/FALSE) – when Shots=TRUE, EA automatically makes screenshots when the trade is opened and when it is closed. Screenshots are placed in folder MQL4\Files\XXX, where XXX is the name of the pair.

### **New features and changes:**

The filter is switched on by setting **ATRfilter** = TRUE. If the amplitude (high-low) during the last **ATRXHour** is larger than **ATRXPips**, no trades will be opened.

In ActiveMM section, new parameter **RiskDivider** is added. This parameter allows you to reduce the optimal trading risk calculated by ActiveMM algorithm by a factor **RiskDivider**. This might be convenient for example if you have several EAs trading on the same account and you wish to divide your deposit between several EAs.

For example, by setting **RiskDivider = 2**, you reduce the trading lot (and ActiveMM Risk) calculated by ActiveMM algorithm by 2. You may consider this setting as EA trading on one half of your deposit only; the other half of your deposit can be assigned to another EA or just left out of trading.

The new variable **UserTPpips** allows you to change the fixed take-profit of trades. If **UserTPpips=0**  (default value), EA will use the take-profit from the settings provided by vendor. If **UserTPpips** is assigned a nonzero value, the vendor take-profit is disregarded and **UserTPpips** is used instead.

Now EA checks the free margin available for trading and reduces the lot size of the next order if the margin is not sufficient. This might be relevant when trading with low leverage (1:50 and similar) provided by some brokers.

Setting HourForcedExitGMT = 0 now switches off the "forced exit" feature.

Instead of Flag Stop we introduced the switch BuySell. With the default choice BuySell=All, trading is allowed in both directions. If BuySell = Buy or Sell, trading is allowed in one direction only. If BuySell = No, trading is not allowed.

The function of the automatic switching of the daylight saving time AutoDST is extended. It is now a switch with 3 positions: None (no time shift), US\_DST (US variant of DST: 2nd Sunday of March and 1st Sunday of November), EU\_DST (Europe variant of DST: last Sunday of March and last Sunday of October).

The possibility to adjust the trading time is added (for advanced users, use it on your own risk). It can be done by changing variables in «Trading Time» section (HourStartGMT, MinuteStart, HourEndGMT, MinuteEnd, HourEndGMTMo, MinuteEndMo). Trading schedule is added, which allows you to disable trading for particular days of the week (section «Trading by days»). The trading time is now displayed in the information panel (broker time).

If you have any questions or suggestions, we will be glad to discuss them [in the English-speaking thread](:%20%20http:/forumargolab.net/index.php?threads/easy-walker-fx.137/)  [Easy Walker Fx of our forum.](:%20%20http:/forumargolab.net/index.php?threads/easy-walker-fx.137/)

Yours sincerely, ARGOLab Team